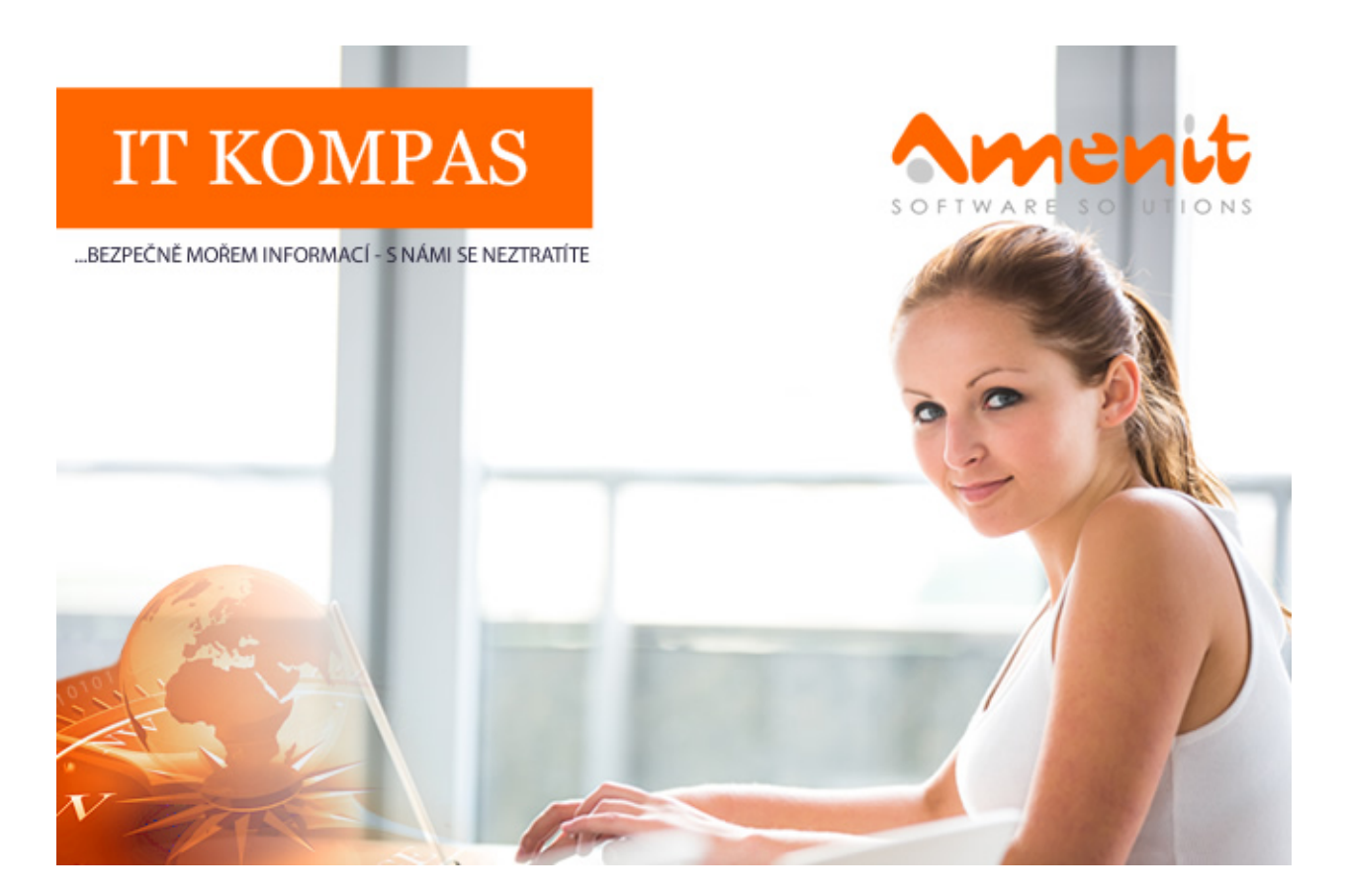

# V aktuálním IT Kompasu jsme pro Vás připravili:

Vybrané aktuality ze světa IT Tipy – Triky Soutěž Vtip pro dobrou náladu

116. číslo

## Vybíráme zajímavé aktuality:

### ESET informuje o další nebezpečné aplikaci, nástroj pro překládání textů cílil na klienty bank v Česku

Bezpečnostní analytici společnosti ESET upozorňují na novou rizikovou aplikaci, která byla k dispozici v oficiálním obchodě Google Play. Nástroj pro blokování hovorů Blockers call 2019 byl pro uživatele hrozbou, která umožňovala útočníkům vzdálený přístup do bankovního účtu napadeného uživatele. Útočníci cílí výhradně na klienty bank působících v České republice, kterým mohli zcizit přihlašovací údaje. [Více...](https://www.antivirovecentrum.cz/r/?id=56280957197376)

### Počet DDoS útoků klesá, ale zvyšuje se jejich "kvalita"

Společnost Kaspersky Lab vydala studii zaměřenou na vývoj DDoS útoků v loňském roce, ze které vyplývá, že loni sice došlo k 13% poklesu celkového množství DDoS útoků v porovnání s rokem 2017, ale současně se prodlužuje délka trvání kombinovaných a http flood útoků. To by mohlo znamenat, že si kyberzločinci osvojují sofistikovanější techniku DDoS útoků, které je obtížnější blokovat. [Více...](https://www.antivirovecentrum.cz/r/?id=216778842800514)

Více aktualit naleznete na [www.AntiviroveCentrum.cz](https://www.antivirovecentrum.cz/r/?id=55889685882954) nebo na [Facebooku](https://www.antivirovecentrum.cz/r/?id=119959252490094) .

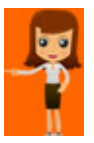

## Jak rychle zobrazit ve Windows vlastnosti souboru či zástupce?

Pokud potřebujeme zobrazit vlastnosti nějakého objektu, například souboru či zástupce pro spuštění programu, standardní cesta je kliknutím pravým tlačítkem myši na daný objekt a pak kliknutím na položku Vlastnosti v kontextovém menu. Rychlejší a pohodlnější pro mnohé uživatele bude použití klávesové zkratky - stačí stisknout klávesu ALT a na požadovaný objekt standardně "dvojkliknout" levým tlačítkem myši. Okno s vlastnostmi objektu se otevře přímo.

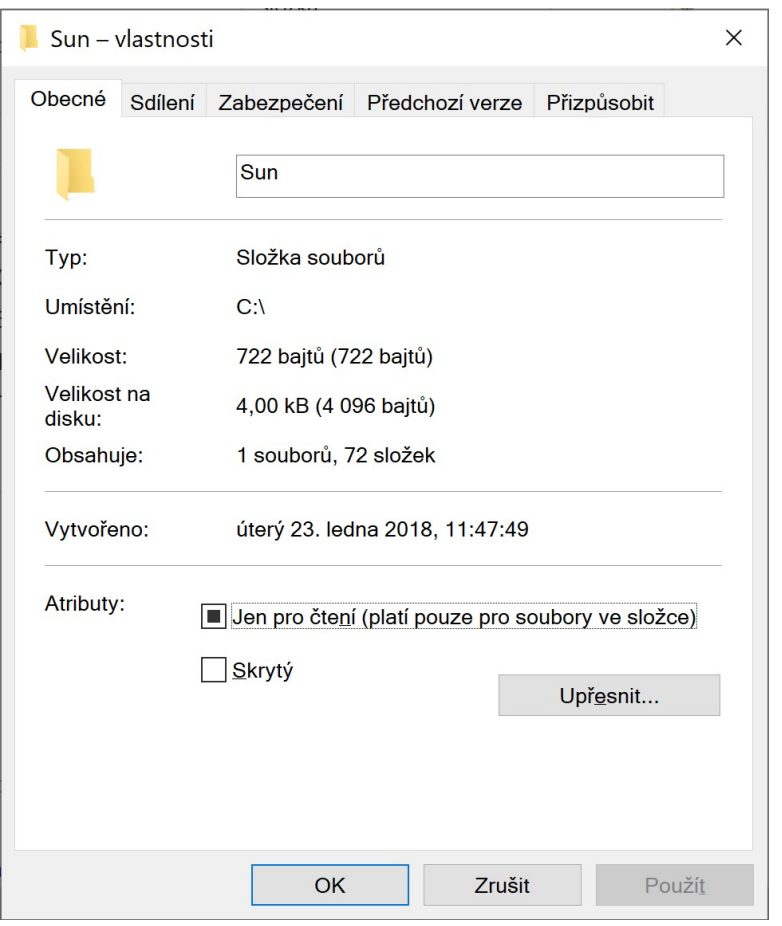

# Jak filtrovat hledaný obsah v internetovém prohlížeči Google Chrome?

Internetový prohlížeč Google Chrome nabízí řadu možností, jak si hledání na internetu zjednodušit. Jednou z možností je filtrování hledaného obsahu, které naleznete hned pod vyhledávacím oknem a záložkami. Právě záložky Vám mohou zúžit hledaný výběr podle druhu hledaného obsahu, jako jsou například Obrázky, Zprávy, Knihy apod.. Po vyhledání můžete ještě upřesnit hledání na stránky pouze s českým obsahem nebo podle stáří obsahu. Může se to hodit zejména při vyhledávání aktualit.

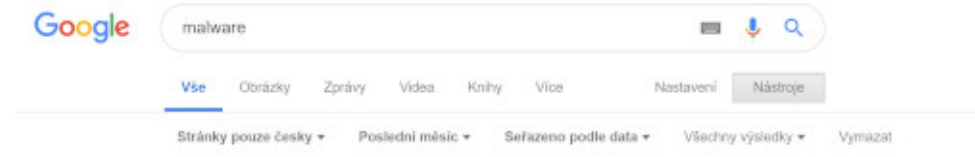

Soutěž

#### Vyhodnocení minulé soutěže:

Na otázku z minulého vydání elektronického magazínu IT Kompas odpověděla správně a z mnoha správných odpovědí byla vylosována paní E. Š., které tímto gratulujeme k výhře softwaru **[Bitdefender](https://www.antivirovecentrum.cz/r/?id=175699424966592) Internet Security** pro 1 PC na rok zdarma.

#### Otázka zněla:

V čem může být prospěšná technika "Pomodoro" využívaná při časově náročné práci na počítači?

#### Správná odpověď měla být:

Tato technika využívá časovače k rozdělení úkolu na části tradičně 25 minut dlouhé a oddělené krátkými přestávkami. Tyto časové úseky se nazývají pomodora, podle italského slova pomodoro (rajče), a to kvůli kuchyňskému časovači ve tvaru rajčete. Princip metody spočívá v myšlence, že časté přestávky zlepšují duševní čilost.

Více informací naleznete [zde.](https://www.antivirovecentrum.cz/r/?id=263241303006563)

#### Nová otázka:

### Co je označováno jako "Clipper Malware"?

Ze správných odpovědí vylosujeme výherce, který od nás získá Avira [Antivirus](https://www.antivirovecentrum.cz/r/?id=41011474488605) Pro pro 1 PC na rok zdarma.

Odpovědi pište do 20. 3. 2019 na e-mail **[amenit@amenit.cz](mailto:amenit@amenit.cz)**.

Správnou odpověď a výherce uveřejníme v příštím čísle. Pokud se chcete co nejdříve dozvědět, zda jste vyhráli, staňte se našimi přáteli na [Facebooku.](https://www.antivirovecentrum.cz/r/?id=225872498440882) Tam se informace o výherci objeví jako první.

### Vtip pro dobrou náladu

### Dětský sen

Byl jeden mladý muž a chtěl být slavným básníkem. "Chci, aby má díla četl celý svět, aby lidé při čtení propadali emocím, aby křičeli, plakali, rudli vzteky a dupali a nikdy nezapomněli, co četli." Jeho přání se splnilo. Píše v Redmondu chybové hlášky pro Microsoft…

Vydání IT Kompasu od 1. čísla naleznete [zde](https://www.antivirovecentrum.cz/r/?id=115539088048469).

Tým Antivirového Centra Amenit s.r.o.

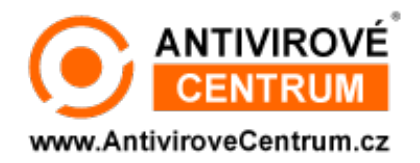

# ANTIVIROVÉ CENTRUM - MÁTE SE KAM OBRÁTIT

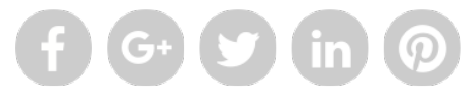

Amenit s.r.o. - jsme s vámi již od roku 1998, tel.: 556 706 203, 222 360 250

Nezobrazuje-li se vám e-mail správně, klikněte prosím [zde.](https://www.antivirovecentrum.cz/r/?action=mail&data=fo7nw6GIeQ2LZArnD2uedjrhDzXii%2b3G6xJkGNRsnqEx0Ix1%2fbgRYQ%3d%3d)

Toto obchodní sdělení jsme Vámzaslali jménemspolečnosti Amenit s.r.o. (<mark>zásady zpracování OÚ</mark>). Nechcete-li již nikdy dostávat e-maily tohoto typu, klikněte na <u>odkaz pro odhlášení ze seznamu příjemců.</u>